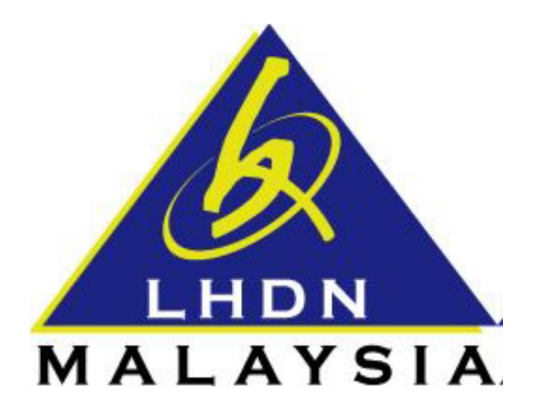

# **USER MANUAL DIGITAL CERTIFICATE RENEWAL**

- ezHASiL -

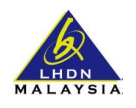

## **CONTENTS**

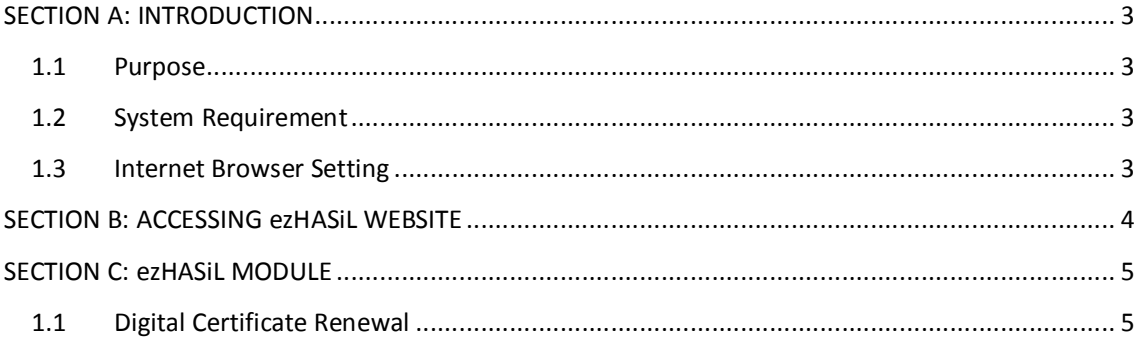

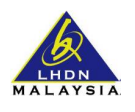

#### **SECTION A: INTRODUCTION**

#### **1.1 Purpose**

This document is the user manual for ezHASiL Centralized Interface. In this document the guide of using ezHASiL system is listed for user's reference.

#### **1.2 System Requirement**

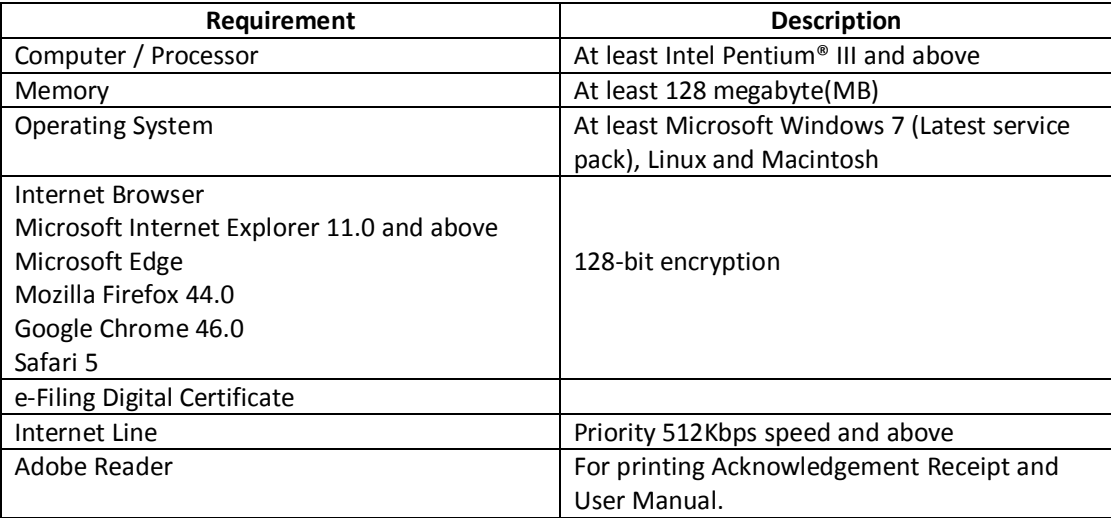

### **1.3 Internet Browser Setting**

For users of ezHASiL system, you are required to set your browser as below:

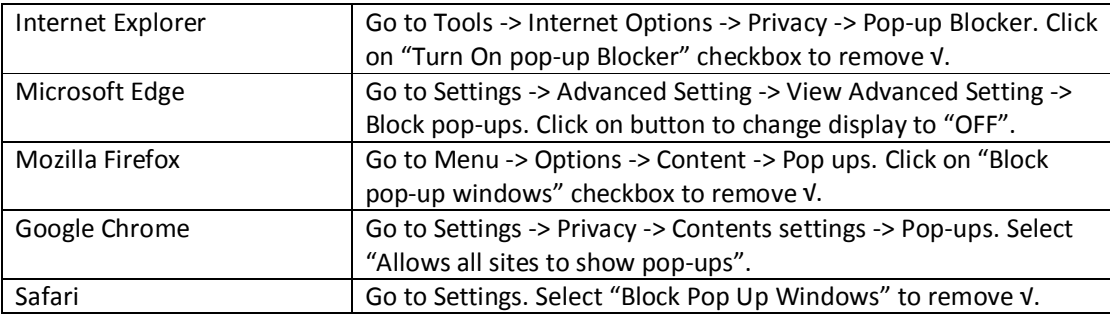

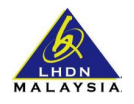

## **SECTION B: ACCESSING ezHASiL WEBSITE**

i. Browse to ezHASiL website at **https://ez.hasil.gov.my**

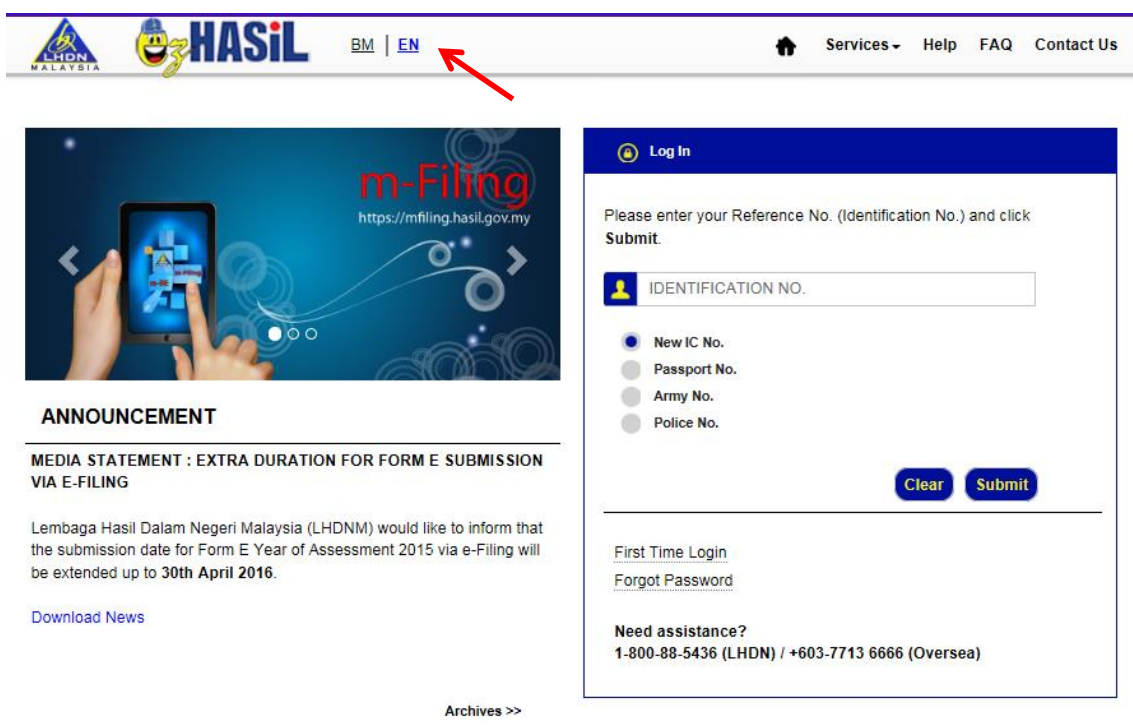

ii. Click on **EN** link. ezHASiL system will be displayed in English version.

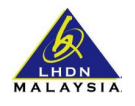

## **SECTION C: ezHASiL MODULE**

#### **1.1 Digital Certificate Renewal**

For users who forgot their Password, you are required to perform **Forgot Password** action before proceed with digital certificate renewal.

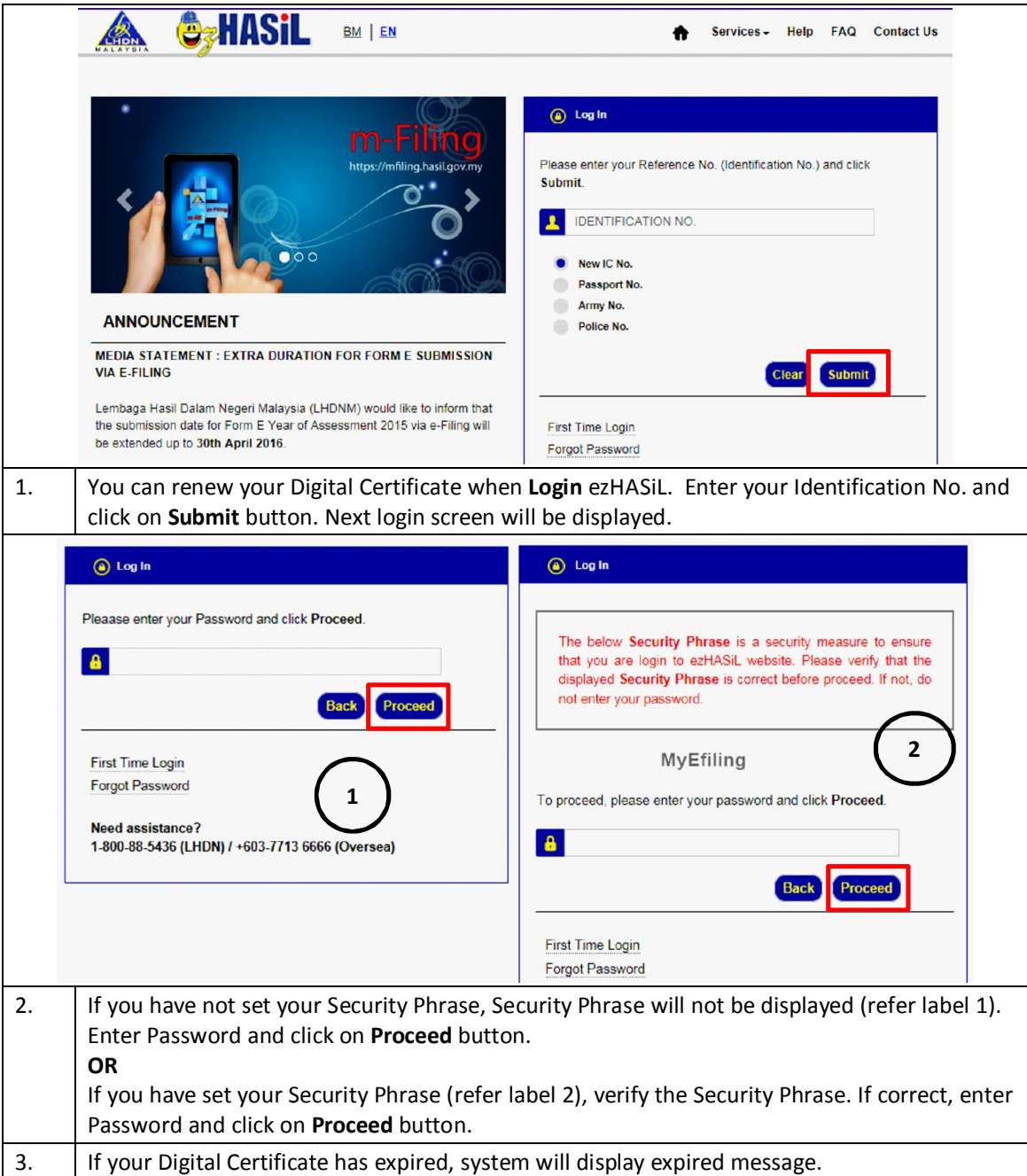

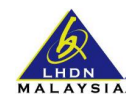

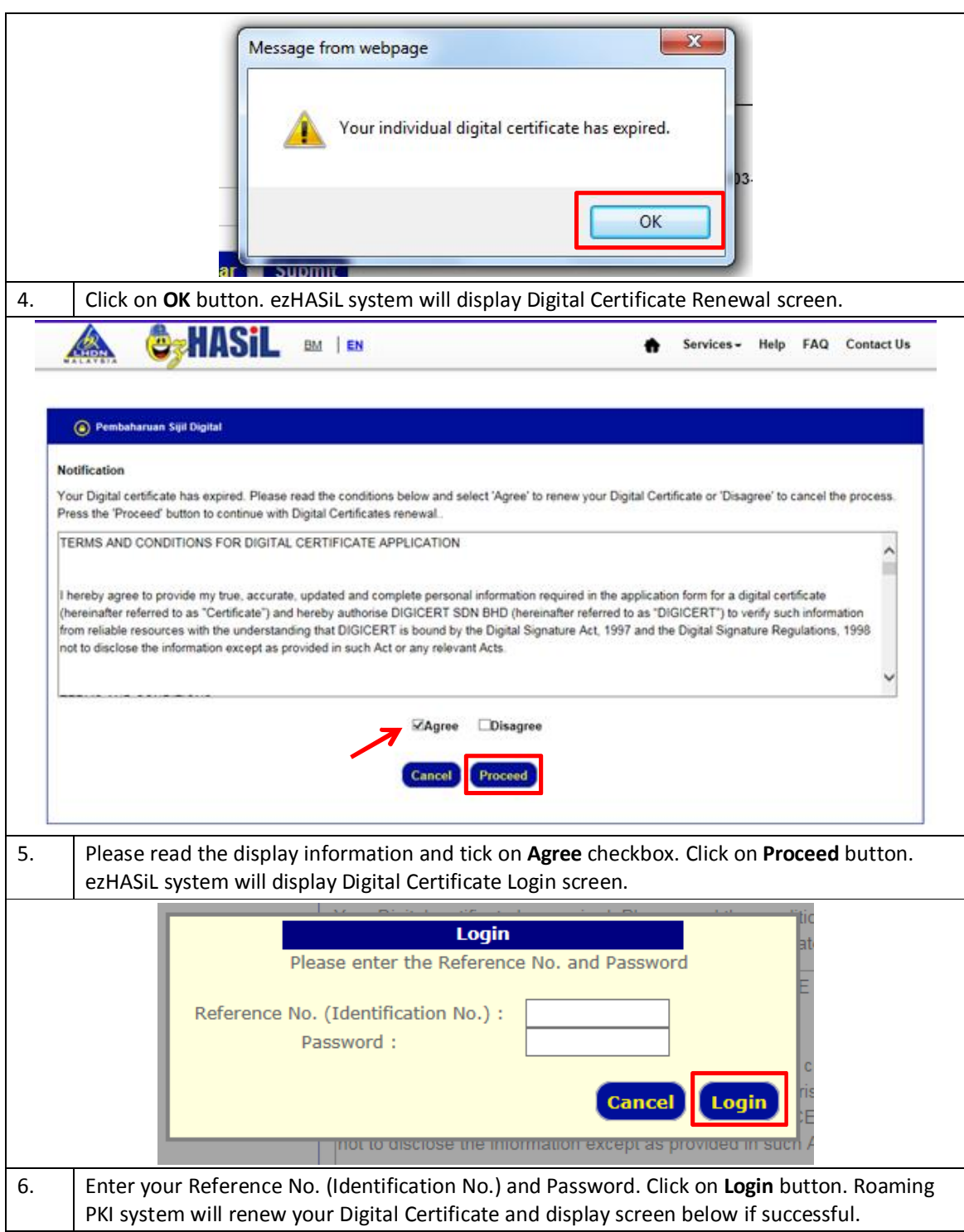

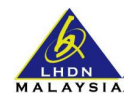

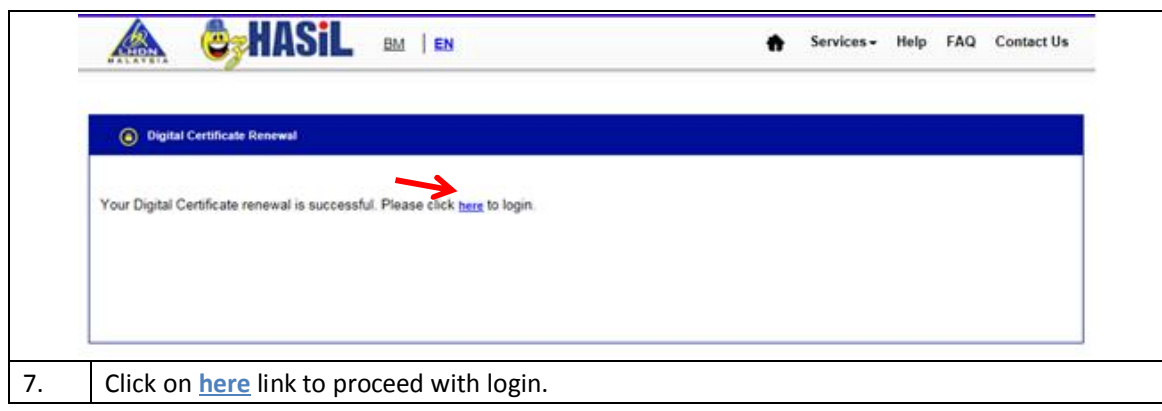